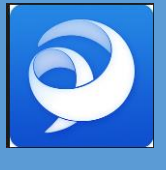

Cisco Jabber Deployment for Multiple CUCM and IMP clusters using single Expressway-E and C.

> **Sushant Sharma CCIE (Collaboration, DC)**

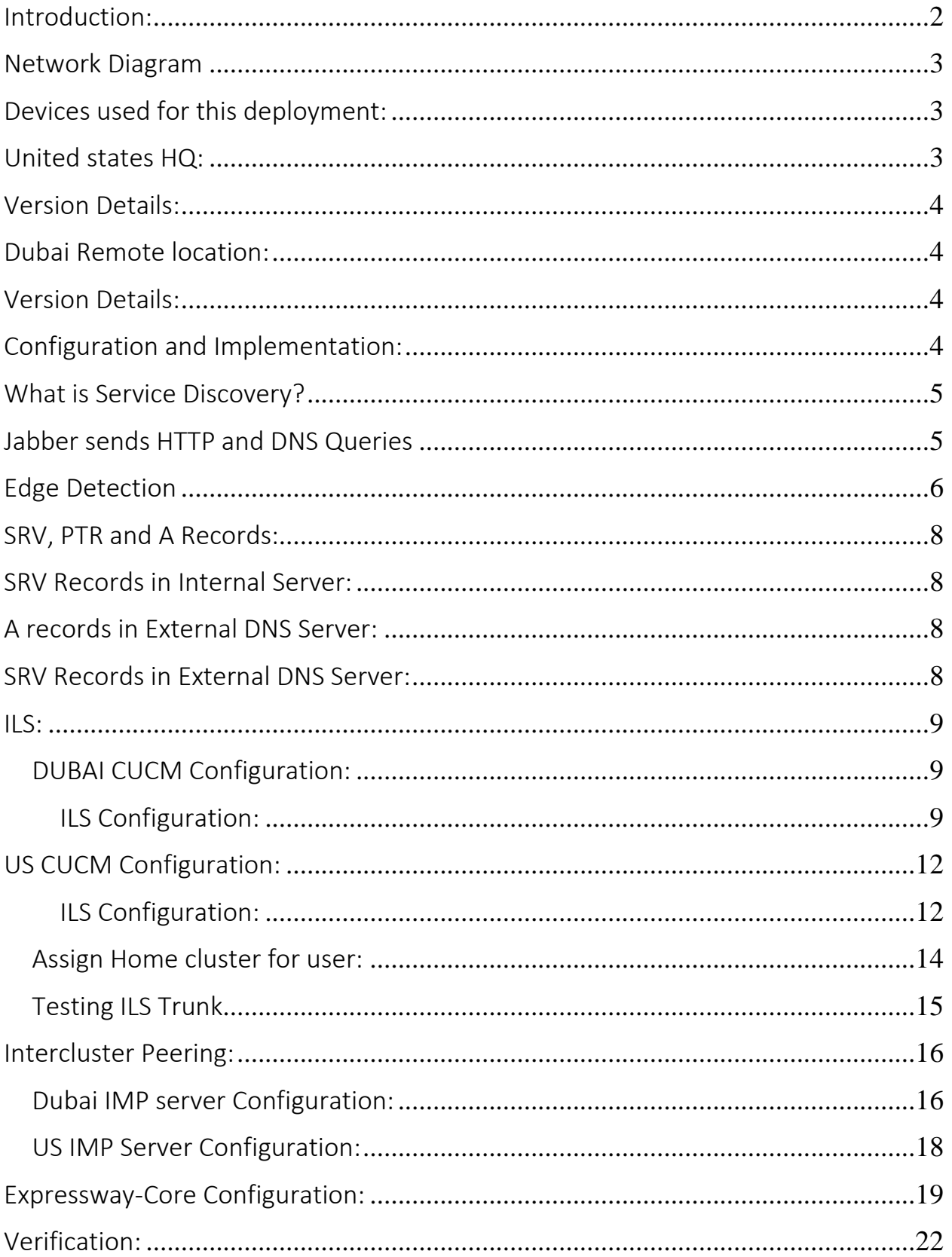

## **INDEX**

### <span id="page-2-0"></span>Introduction:

In this document we will show how to implement Cisco jabber MRA deployment for multiple clusters. In this project we have one expressway-Core and One expressway edge server which are located in United States of America and they have their local cucm cluster for registration of Cisco IP phones and jabber clients. They have their IMP cluster for IM and chat services. They are running cisco jabber client and registering over MRA because they have cisco expressway edge solutions for Mobile and remote access. Recently they have opened new office in Dubai and connected through a VPN to their new office and have local CUCM cluster and IMP cluster for Dubai local users .They have same active directory for both sides and they want to implement Cisco jabber registration over MRA for Dubai users without adding any new expressway into the network, they will use united states expressway solution to register Dubai jabber client

# <span id="page-3-0"></span>Network Diagram

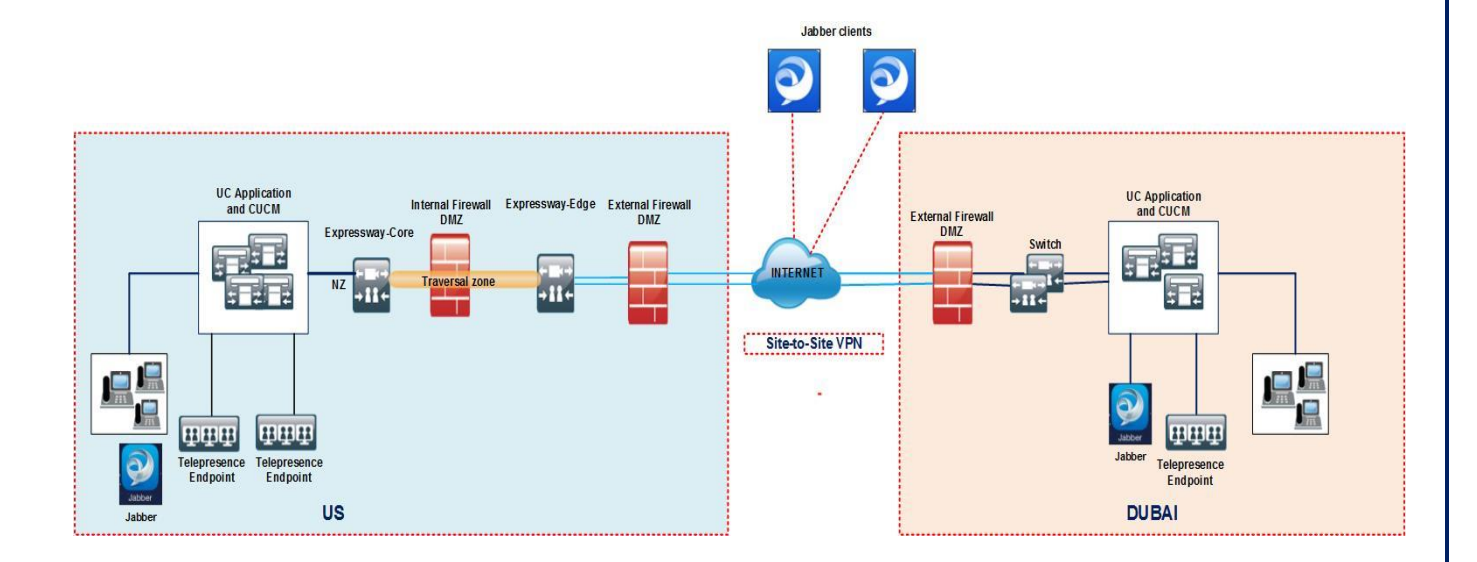

## <span id="page-3-1"></span>Devices used for this deployment:

## <span id="page-3-2"></span>United states HQ:

- 1. CUCM Publisher: 10.10.15.10
- 2. CUCM Subscriber: 10.10.15.11
- 3. IMP Publisher: 10.10.15.14
- 4. Expressway-core: 10.10.15.20
- 5. Expressway Edge: 10.10.15.33 and (Public Ip: 78.100.91.93)
- 6. Domain name : abc.com

## <span id="page-4-0"></span>Version Details:

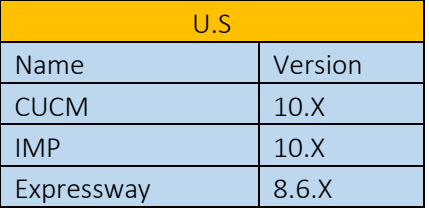

## <span id="page-4-1"></span>Dubai Remote location:

- 1. CUCM Publisher: 10.20.34.14
- 2. CUCM Subscriber: 10.20.34.23
- 3. IMP Publisher: 10.20.34.16
- 4. Domain name : abc.com

### <span id="page-4-2"></span>Version Details:

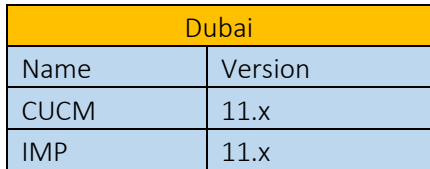

## <span id="page-4-3"></span>Configuration and Implementation:

We need to follow below procedure for implementing a multi-cluster jabber deployment.

- 1) Advertise SRV , A and PTR records for both sides
- 2) ILS trunk between Dubai and US cucm clusters
- 3) Intercluster-peering between Dubai and US IMP clusters
- 4) Integrate Active directory with Dubai CUCM
- 5) Expressway Core configuration

### <span id="page-5-0"></span>What is Service Discovery?

Jabber utilizes Service Discovery to determine

- $\triangleright$  cloud, on premise OR hybrid
- $\triangleright$  inside OR outside corporate network
- $\triangleright$  service location
- $\triangleright$  configuration retrieval
- $\triangleright$  service subscription

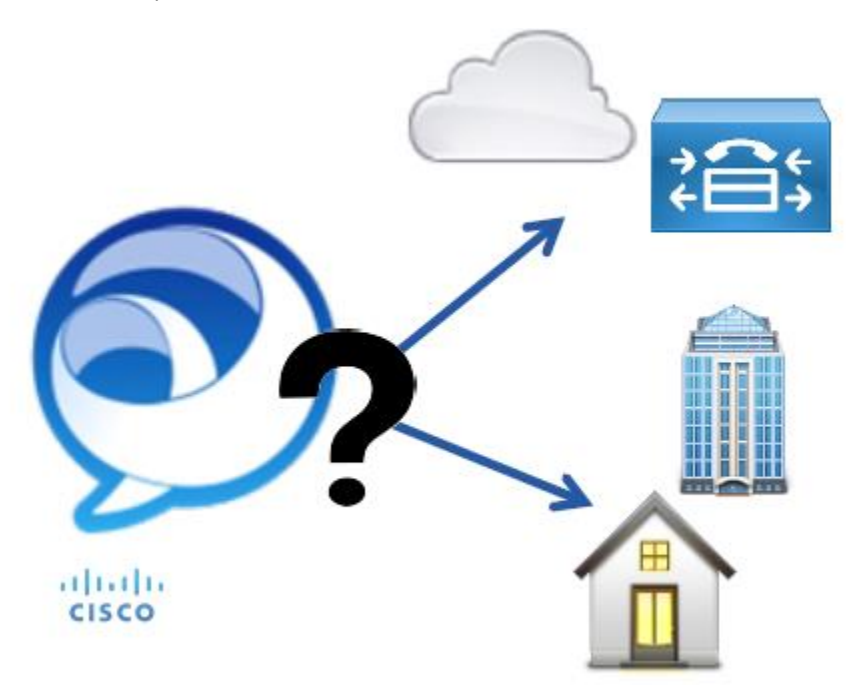

### <span id="page-5-1"></span>Jabber sends HTTP and DNS Queries

- Jabber sends all requests (HTTP request & DNS queries) simultaneously
- $\triangleright$  The record returned with the highest priority will be used for connection to service

 $\triangleright$  Jabber also evaluates returned responses to determine if it is inside or outside the organization (Edge Detection).

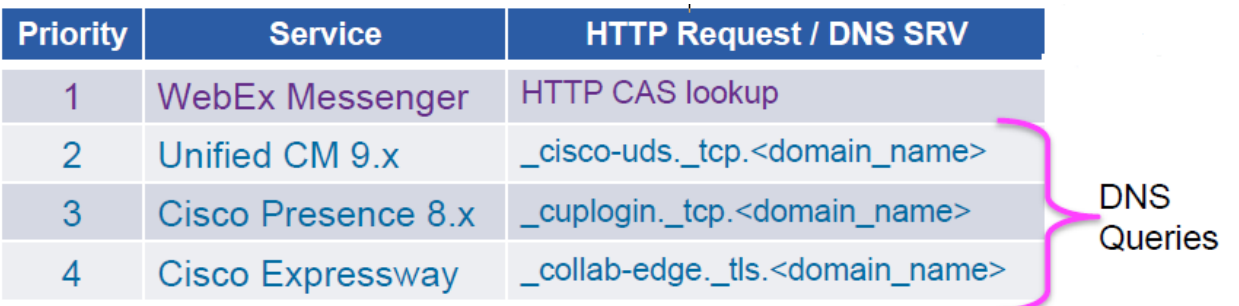

\* CAS: Connect **Authentication Service** Cisco Messenger **HTTP Request to**  $CAS*$ http://loginp.webexconnect.com/cas/ FederatedSSO?org=[DOMAIN] **DNS SRV Lookups DNS** (internal or external)

### <span id="page-6-0"></span>Edge Detection

- $\triangleright$  Edge Detection determines whether Jabber is inside or outside the organization
- $\triangleright$  If Jabber is inside the organization it will send traffic directly to UC Manager
- $\triangleright$  If Jabber is outside the organization, it will transform all traffic and send via
- $\triangleright$  Expressway (MRA)
- NOTE: If in cloud mode, Jabber will always send WebEx Messenger traffic directly to the cloud

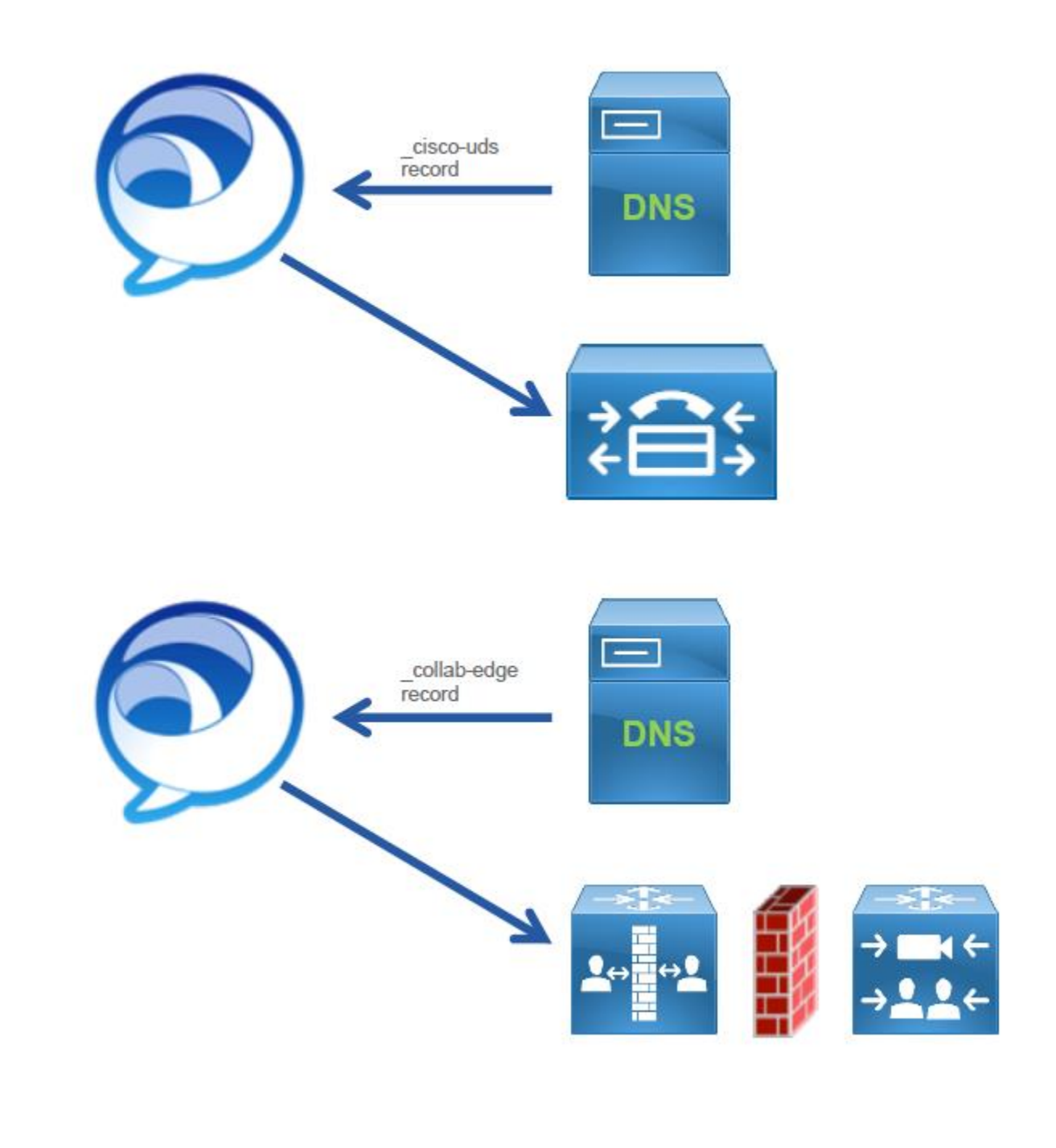

## <span id="page-8-0"></span>SRV, PTR and A Records:

A records in Internal DNS server:

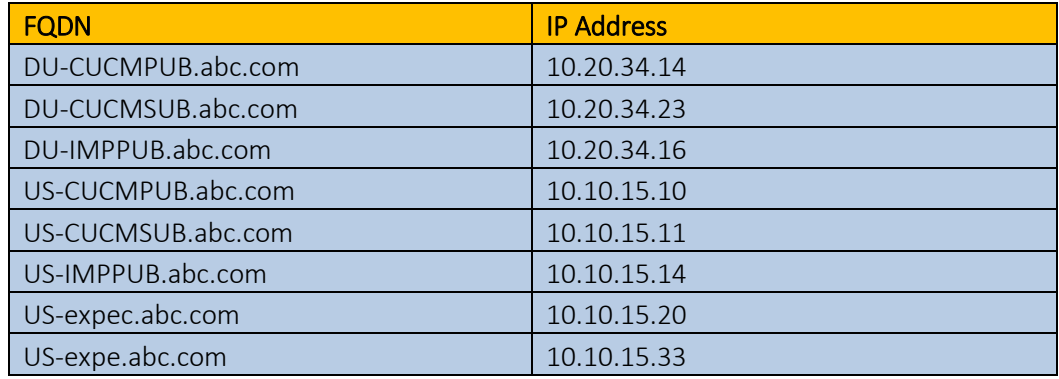

# <span id="page-8-1"></span>SRV Records in Internal Server:

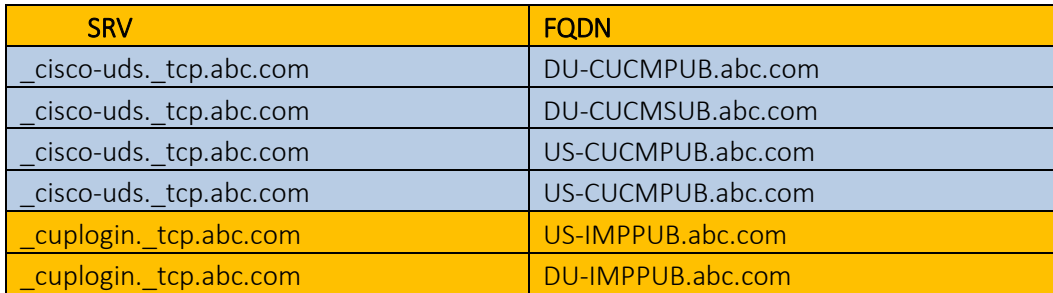

## <span id="page-8-2"></span>A records in External DNS Server:

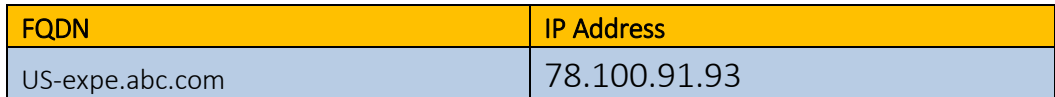

## <span id="page-8-3"></span>SRV Records in External DNS Server:

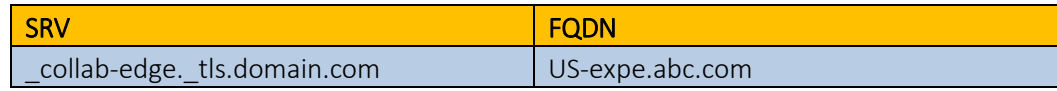

Note: Do same PTR records for all the UC servers.

### <span id="page-9-0"></span>ILS:

When the Intercluster Lookup Service (ILS) is configured on multiple clusters, ILS updates Cisco Unified Communications Manager with the current status of remote clusters in the ILS network. The ILS cluster discovery service allows Cisco Unified Communications Manager to learn about remote clusters without the need for an administrator to manually configure connections between each cluster. The ILS URI Replication feature enables ILS to exchange directory URI catalogs with the other clusters in an ILS network. URI Replication provides support for Intercluster URI dialing.ILS runs on a cluster-wide basis. When you configure ILS on one cluster node, ILS propagates that configuration to the other nodes in the cluster.

### <span id="page-9-1"></span>DUBAI CUCM Configuration:

<span id="page-9-2"></span>ILS Configuration:

1) Change Cluster ID

Go to system > Enterprise perimeter> cluster id = Dubai-cucm

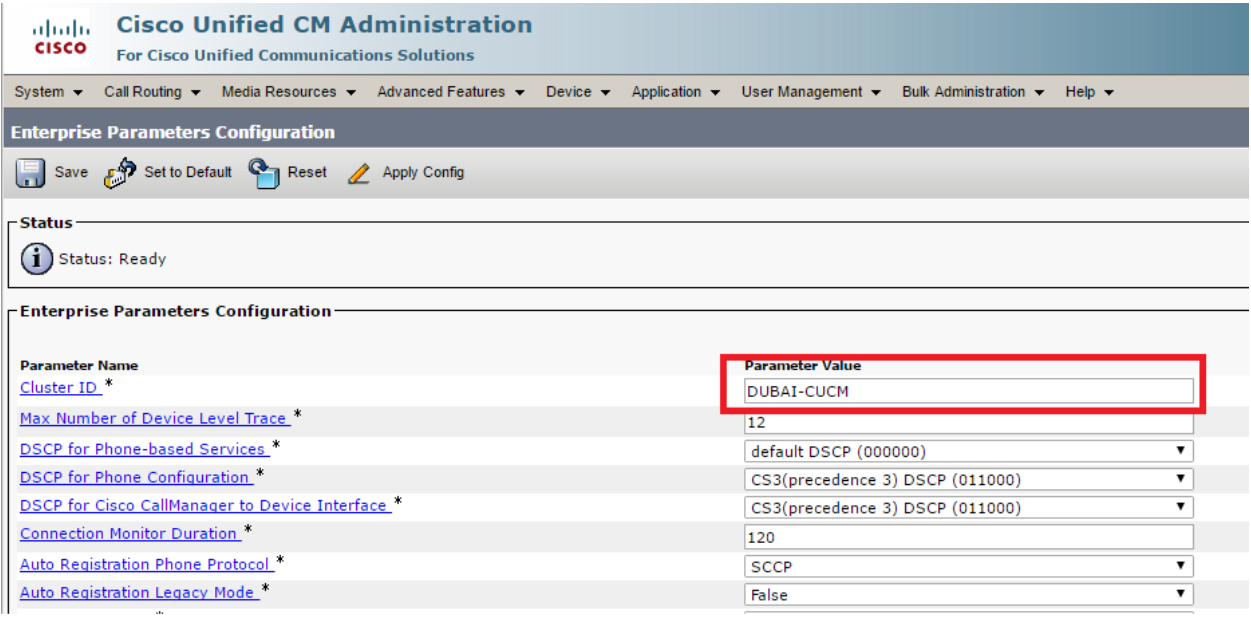

### 2) ILS configuration

- $\triangleright$  Advanced services > ILS Configuration
- $\triangleright$  Select spoke cluster  $>$  add hub cluster ip address
- $\triangleright$  Set time 1 second for synchronization
- $\triangleright$  Set common password for both sides

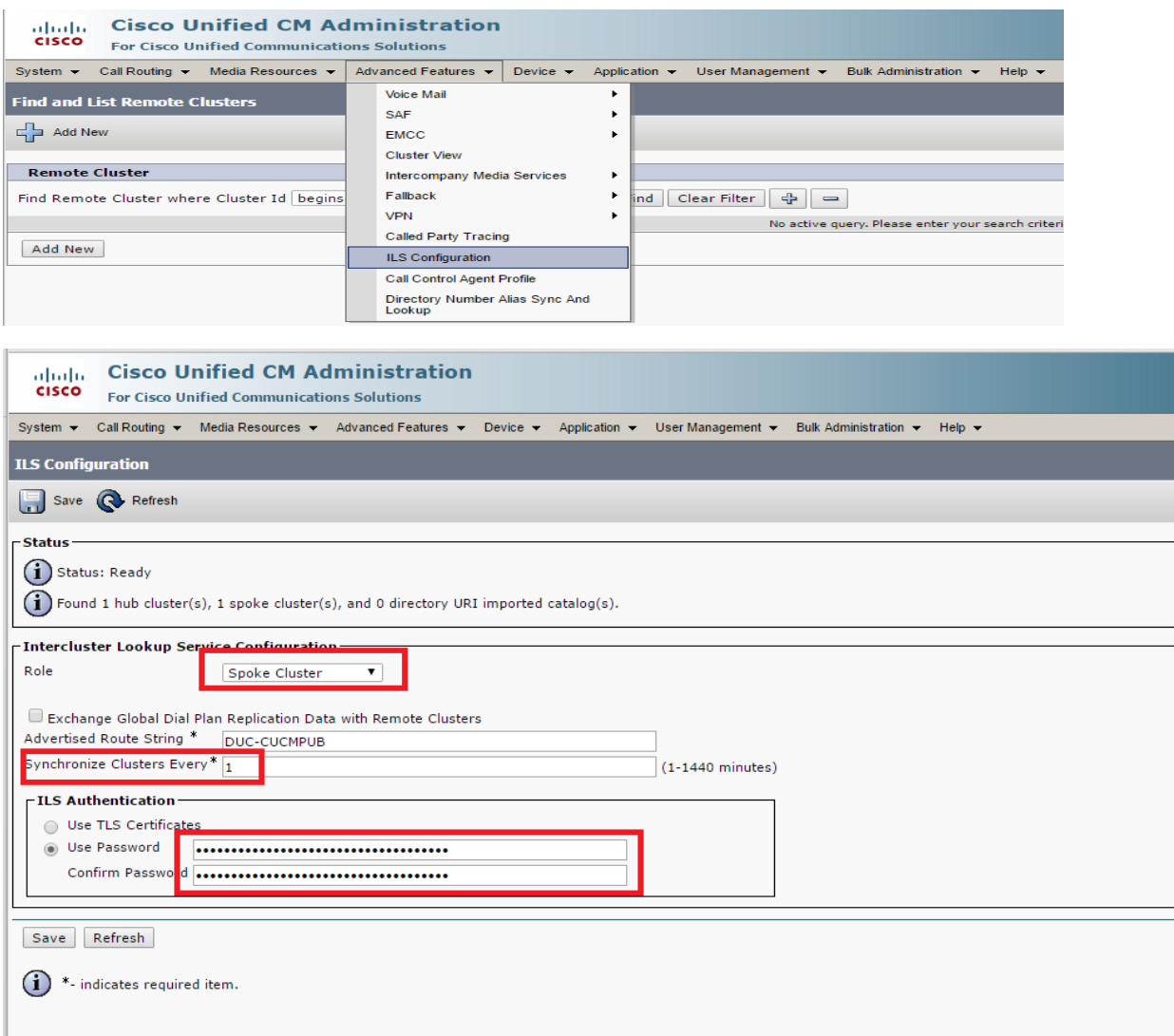

### 3) Cluster view:

Go to advance services > cluster view > you will see US cucm > click > check TFTP and UDS services > add TFTP ip address inside the TFTP server

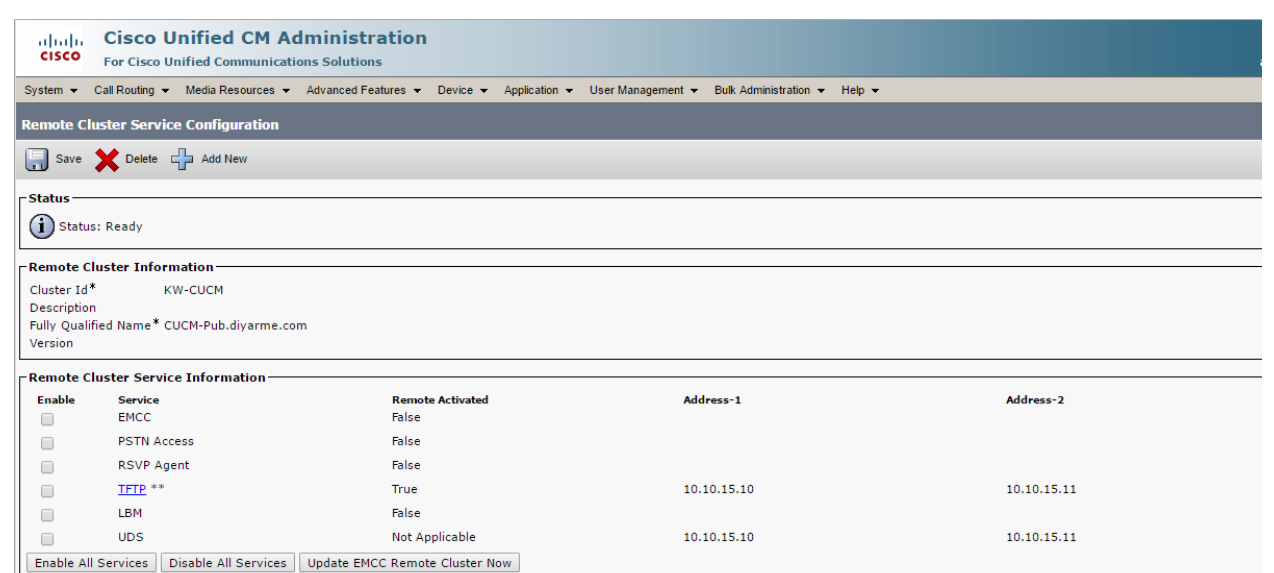

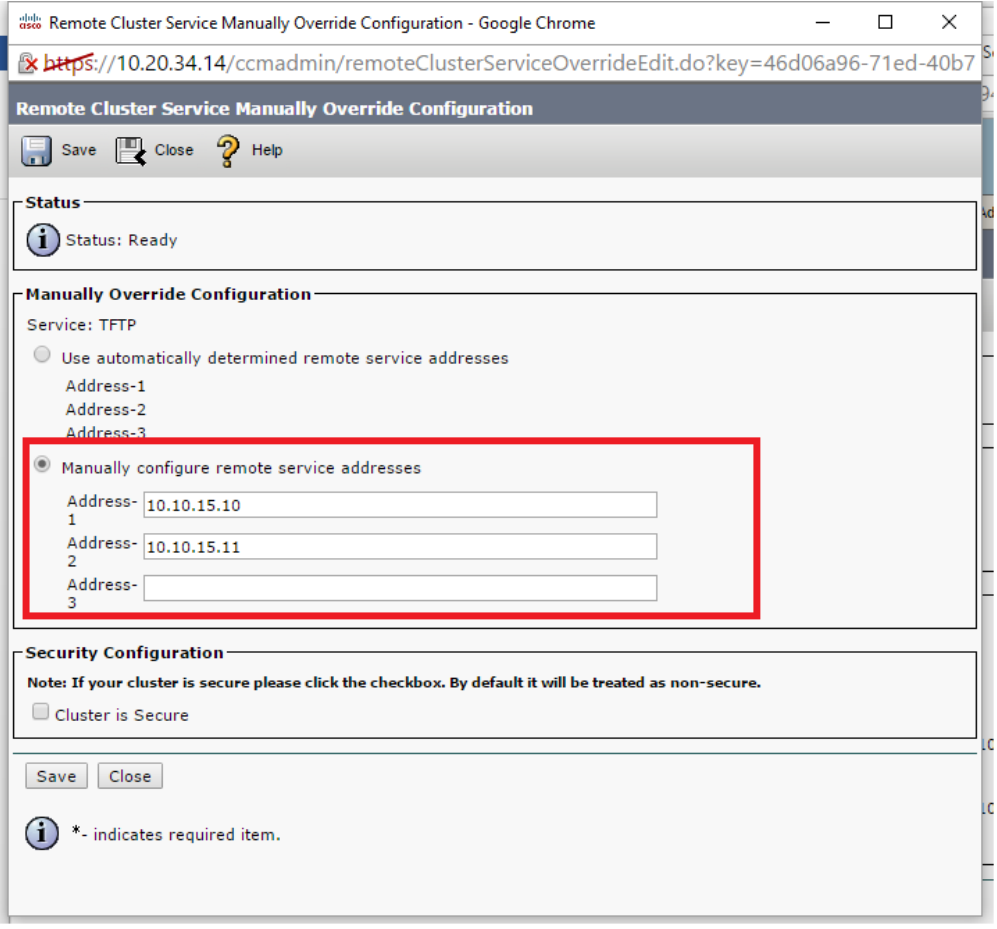

# <span id="page-12-0"></span>US CUCM Configuration:

#### <span id="page-12-1"></span>ILS Configuration:

4) Change Cluster ID

Go to system > Enterprise perimeter> cluster id = US-cucm

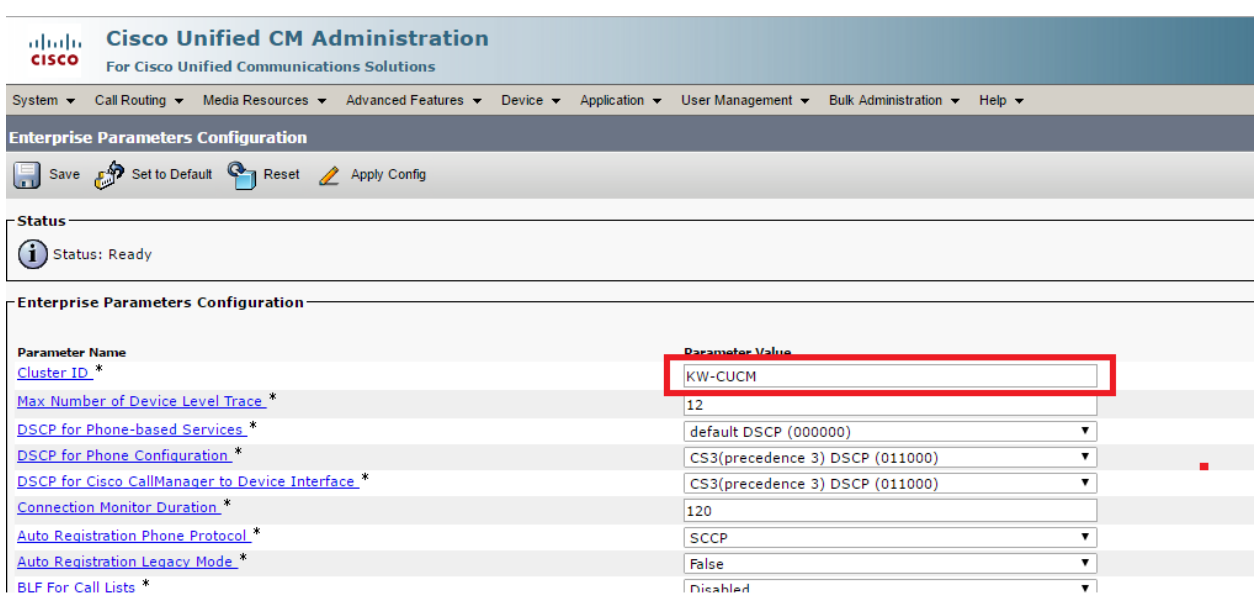

- 5) ILS configuration
	- $\triangleright$  Advanced services > ILS Configuration
	- $\triangleright$  Select Hub cluster > add hub cluster ip address
	- $\triangleright$  Set time 1 second for synchronization
	- $\triangleright$  Set common password for both sides

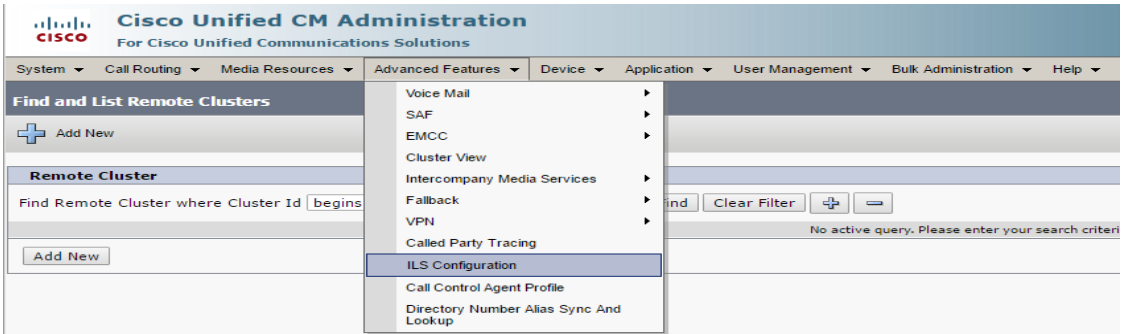

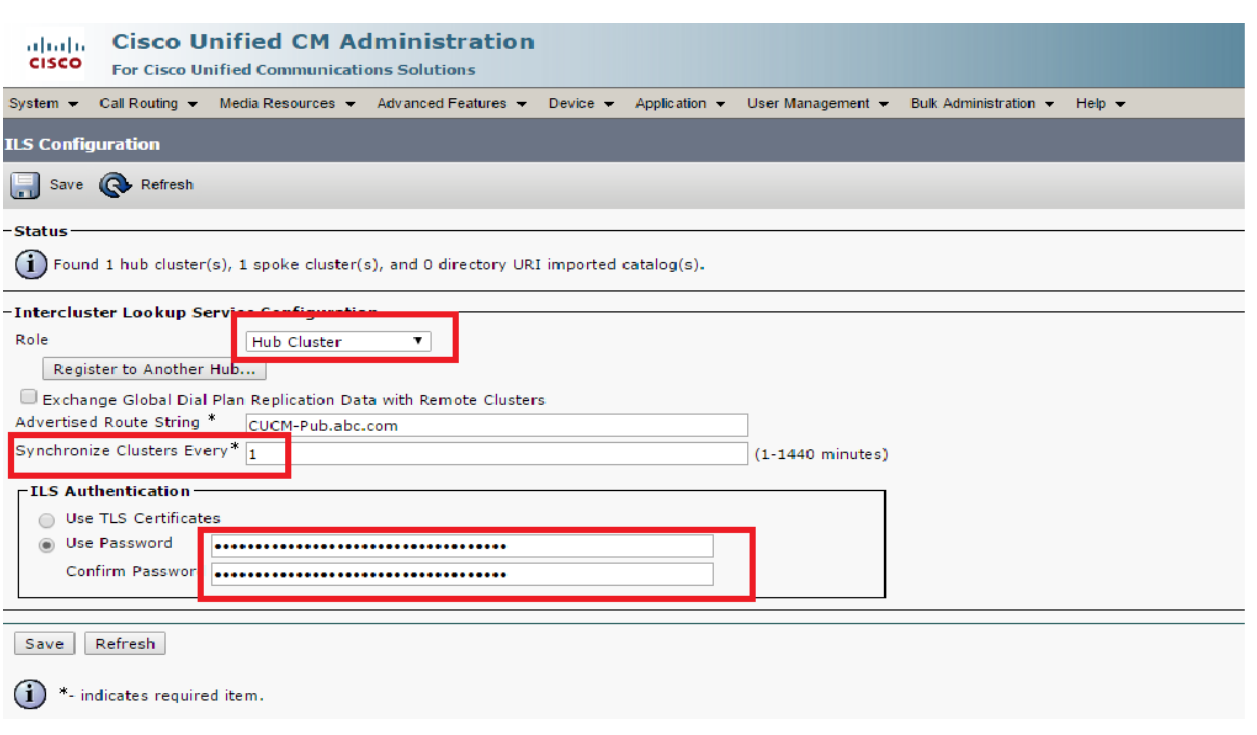

6) Cluster view:

Go to advance services > cluster view > you will see US cucm > click > check TFTP and UDS services > add TFTP ip address inside the TFTP server

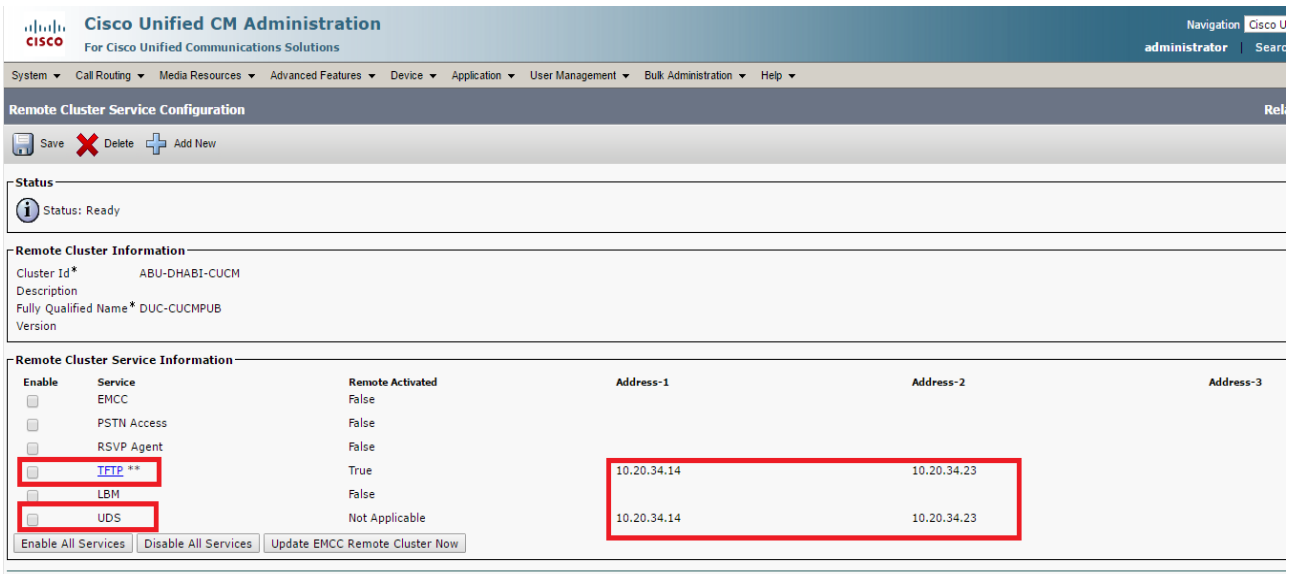

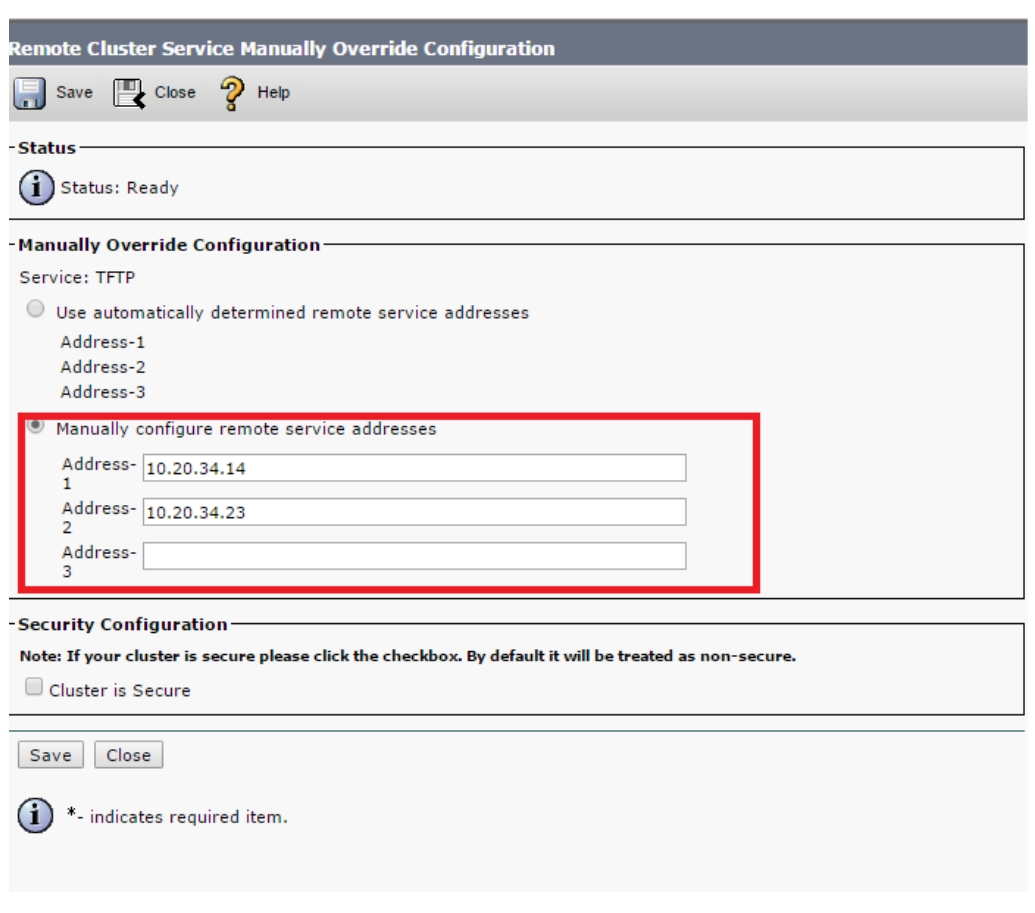

After completing the ILS configuration check the user home cluster status

In this project I have one username for testing [su.sharma@diyarme.com](mailto:su.sharma@diyarme.com)

This user is part of both cluster because of same active directory but Dubai is the main home cluster of this user so we need to check using script our ILS is configured correct .

### <span id="page-14-0"></span>Assign Home cluster for user:

Dubai cucm publisher > user management > end user

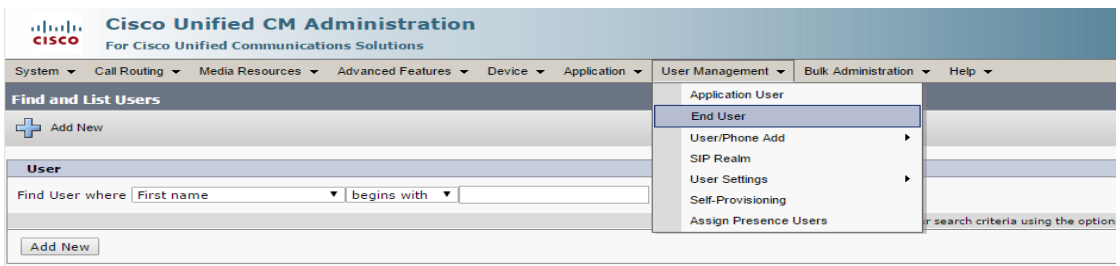

Go inside the su.sharma user and select the home cluster

- $\triangleright$  Make sure check box of home cluster and presence is checked
- $\triangleright$  Device profile is associated with this user

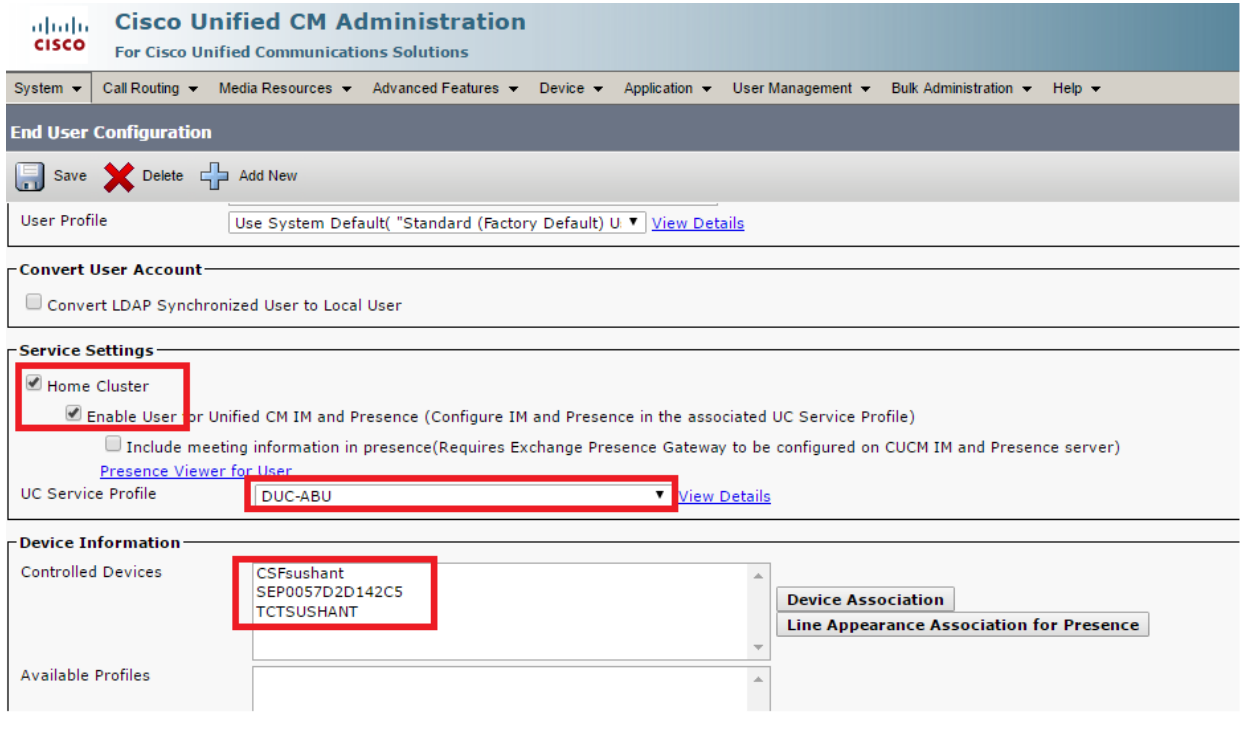

### <span id="page-15-0"></span>Testing ILS Trunk

Example URL: https://<ucm>/cucm-uds/clusterUser?username=<username>

<https://10.10.15.10/cucm-uds/clusterUser?username=su.sharma>

I checked home cluster for su.sharma from US cucm but you can see su.sharma actual home cluster is Dubai cucm and after running the script it's showing actual home cluster cucm address that's means our ILS link is working perfect

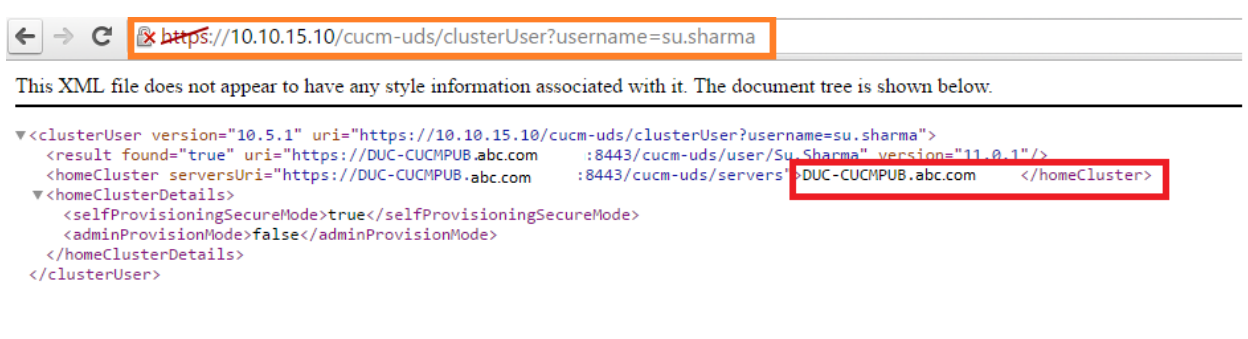

### <span id="page-16-0"></span>Intercluster Peering:

This Intercluster peer functionality allows users in one Cisco Unified Presence cluster to communicate and subscribe to the availability information of users in a remote Cisco Unified Presence cluster within the same domain. Keep in mind that if you delete an Intercluster peer from one cluster, then you must also delete the corresponding peer in the remote cluster.Cisco Unified Presence uses the AXL/SOAP interface to retrieve user information for the home cluster association. Cisco Unified Presence uses this user information to detect if a user is a local user (user on the home cluster), or a user on a remote Cisco Unified Presence cluster within the same domain.Cisco Unified Presence uses the XMPP interface for the subscription and notification traffic. If Cisco Unified Presence detects a user to be on a remote cluster within the same domain, Cisco Unified Presence reroutes the messages to the remote cluster.

#### <span id="page-16-1"></span>Dubai IMP server Configuration:

You need to know the below information to establish a Intercluster-peering between Two IMP cluster.

- $\triangleright$  IMP PUB address
- $\triangleright$  AXL username and Password

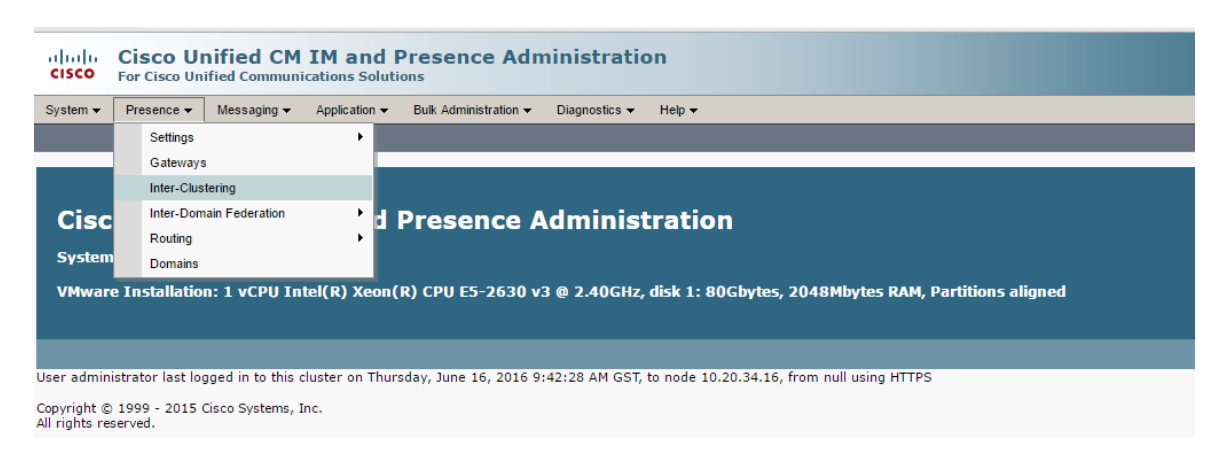

Presence > Inter-clustering

Add ip address, username and password.

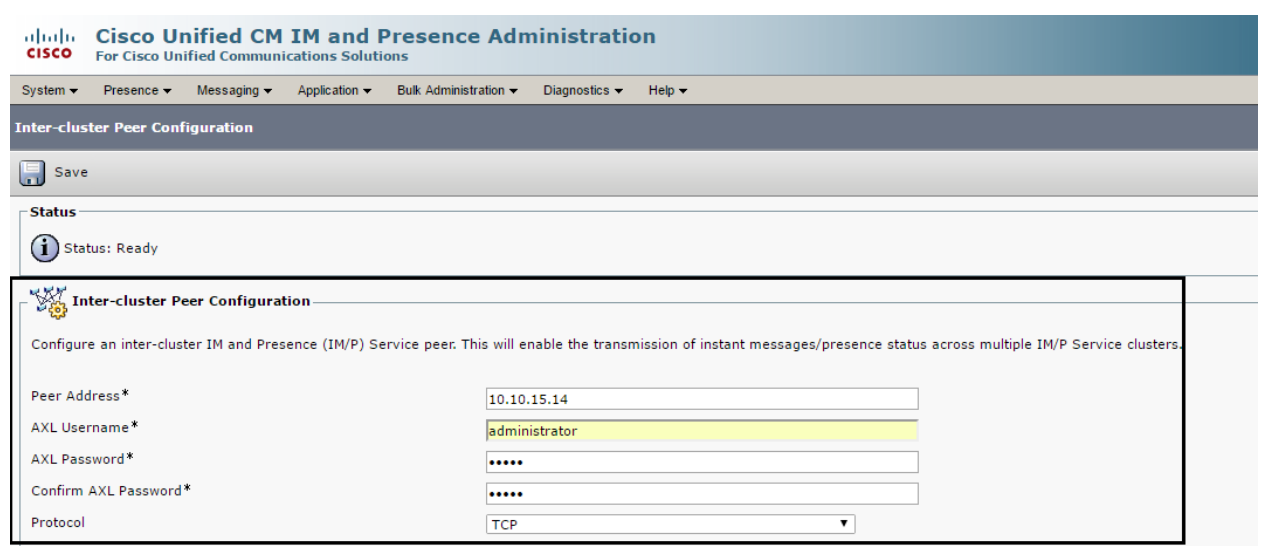

### Verification: check the status

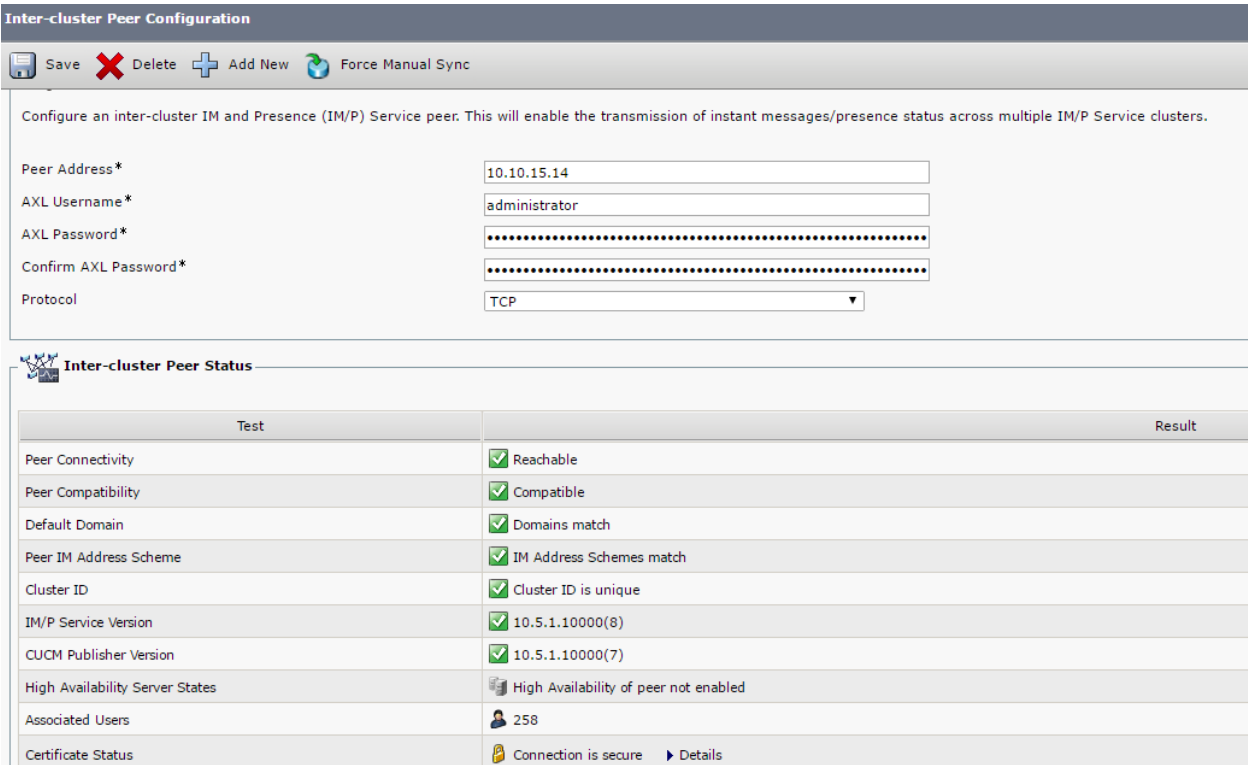

### <span id="page-18-0"></span>US IMP Server Configuration:

### Presence > Inter-clustering

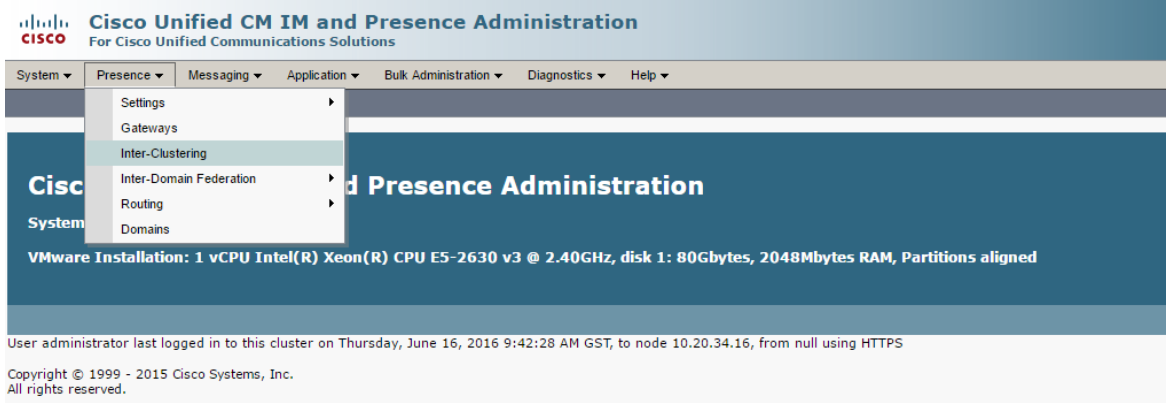

Add ip address, username and password.

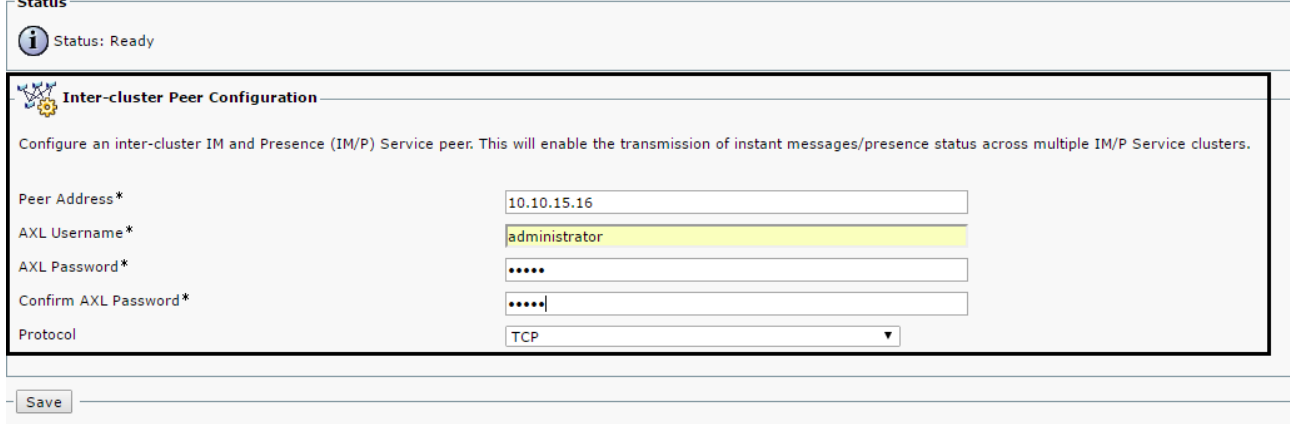

Verification: check the status

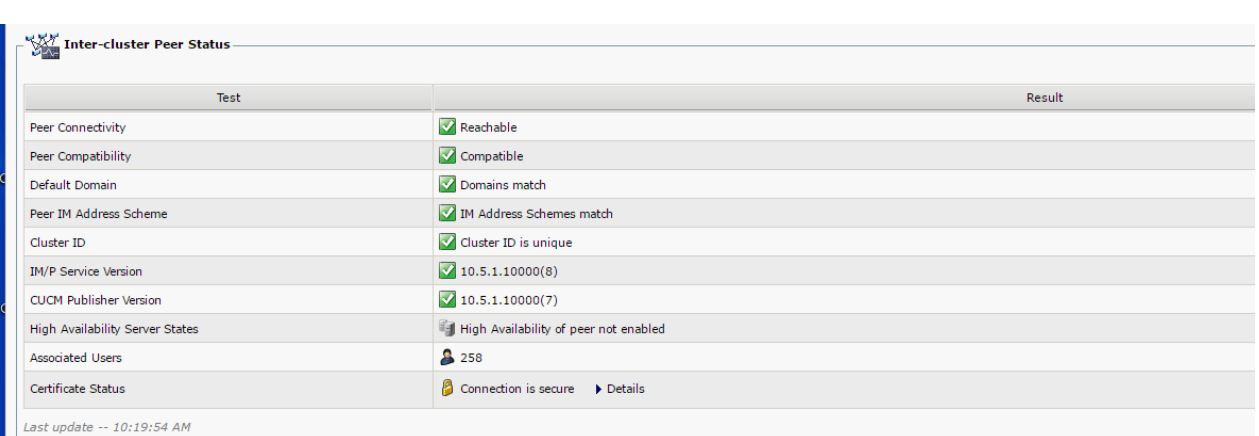

## <span id="page-19-0"></span>Expressway-Core Configuration:

MRA is already configured for US Cluster we need to add configuration for multiple deployment

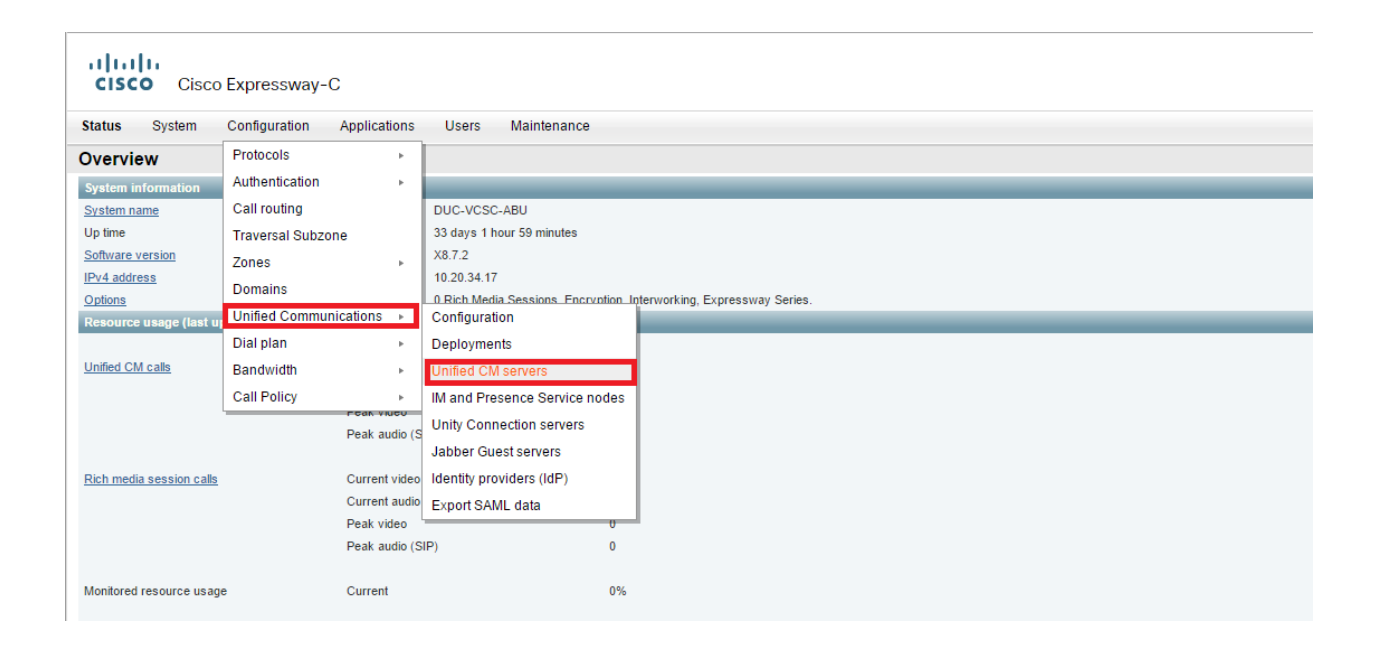

Add Dubai cucm server directly in call manager.

Configuration > Unified communication > unified CM servers > Add cucm server

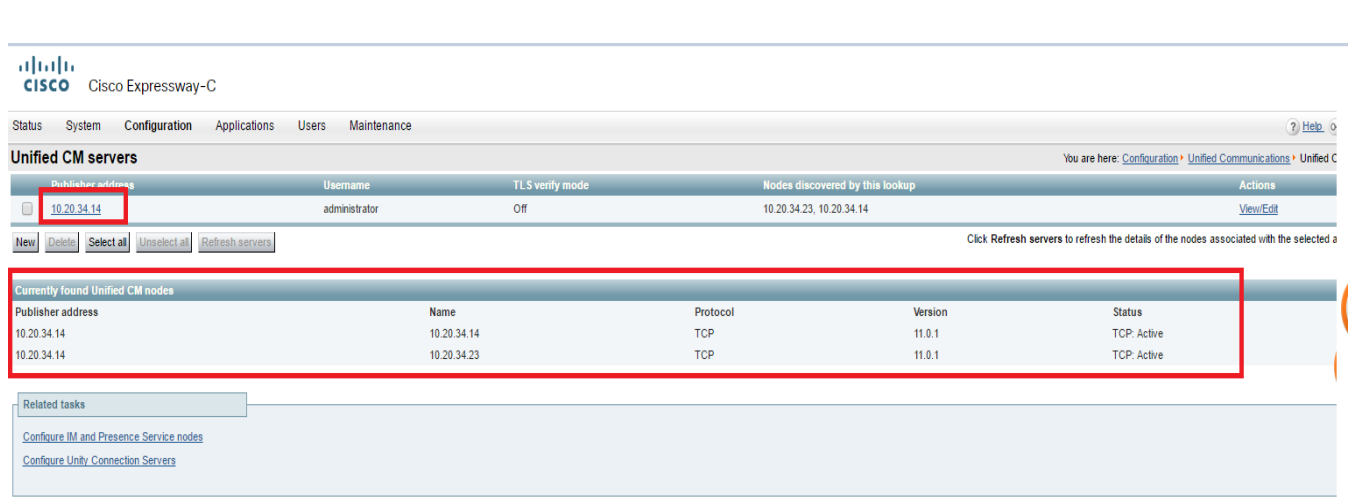

Configuration > Unified communication > IMP Server > Add IMP server.

# al|al|a<br>|CISCO | Cisco Expressway-C

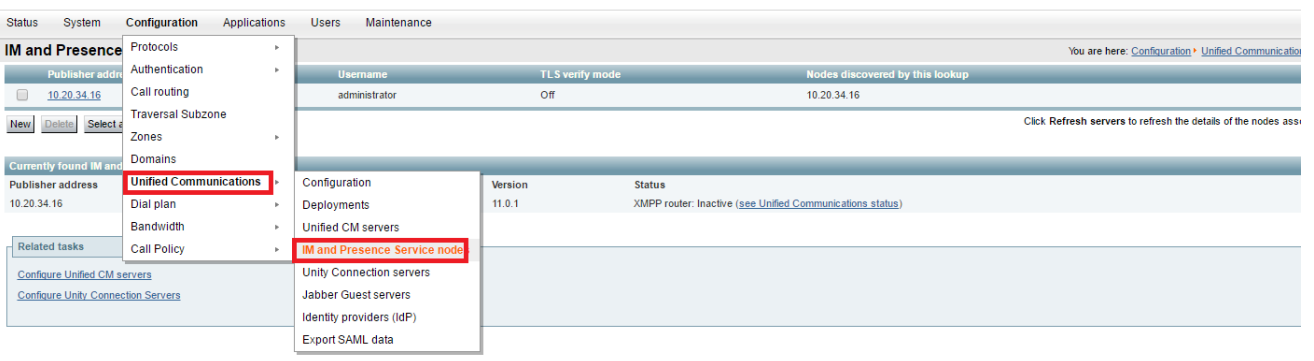

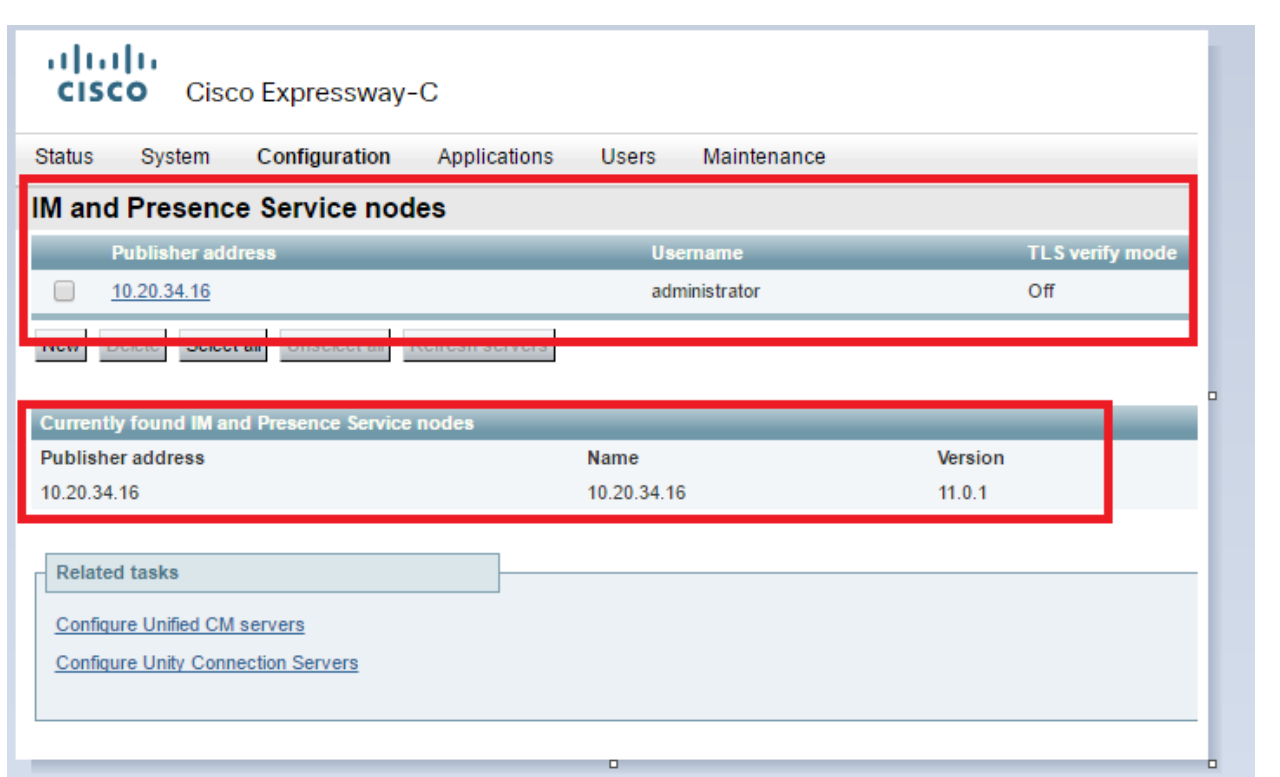

Note: Before there is US cucm added and now we added Dubai cucm and imp cluster in same default deployment.

# <span id="page-22-0"></span>Verification:

We will test jabber for window

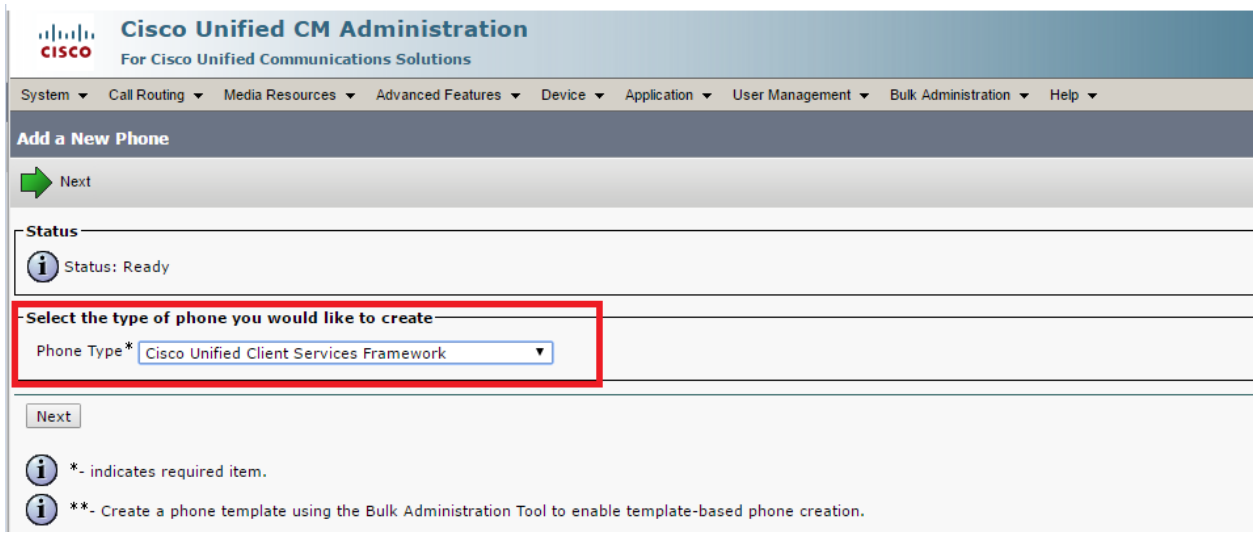

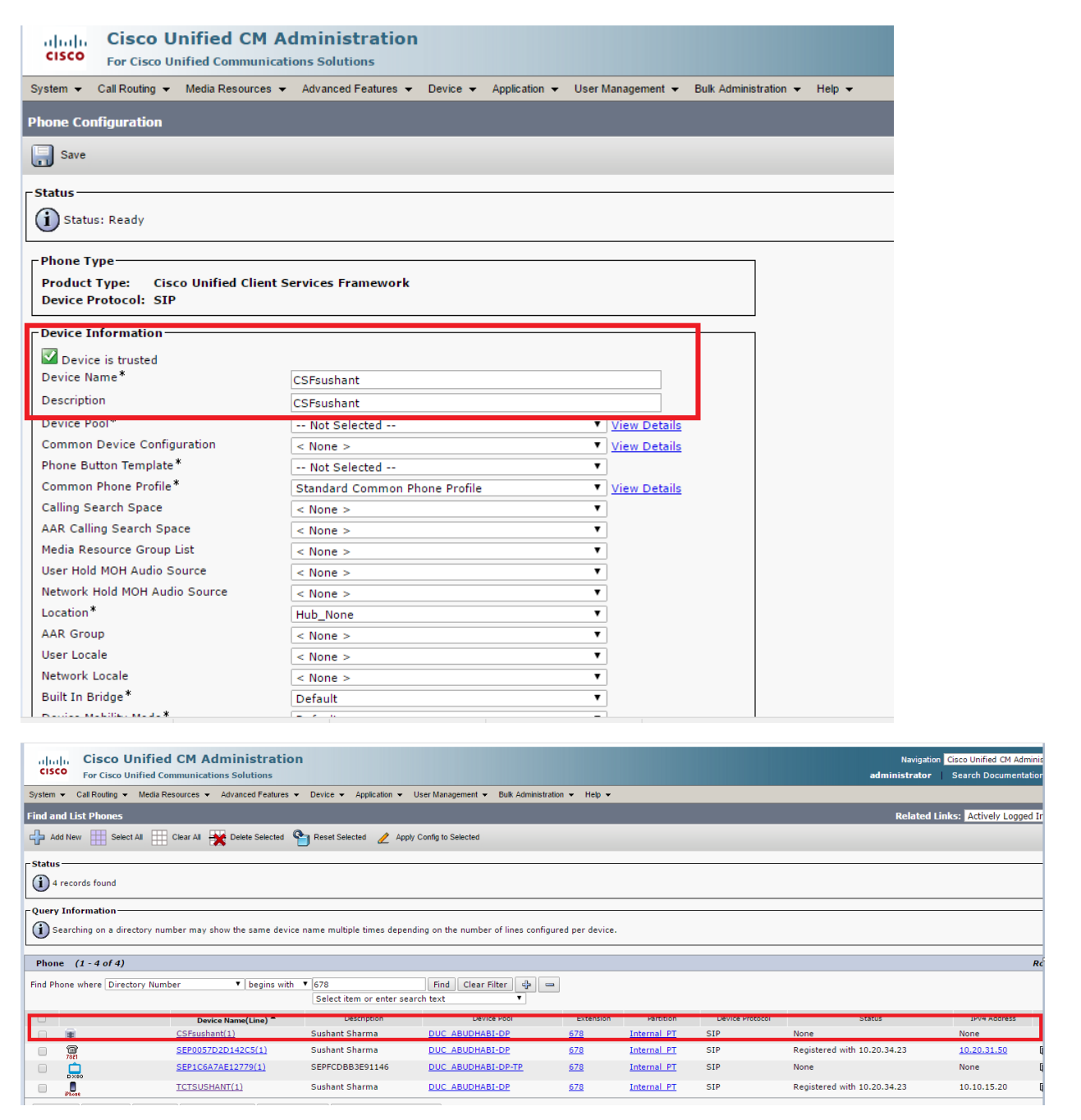

User management > End user > Find Sushant

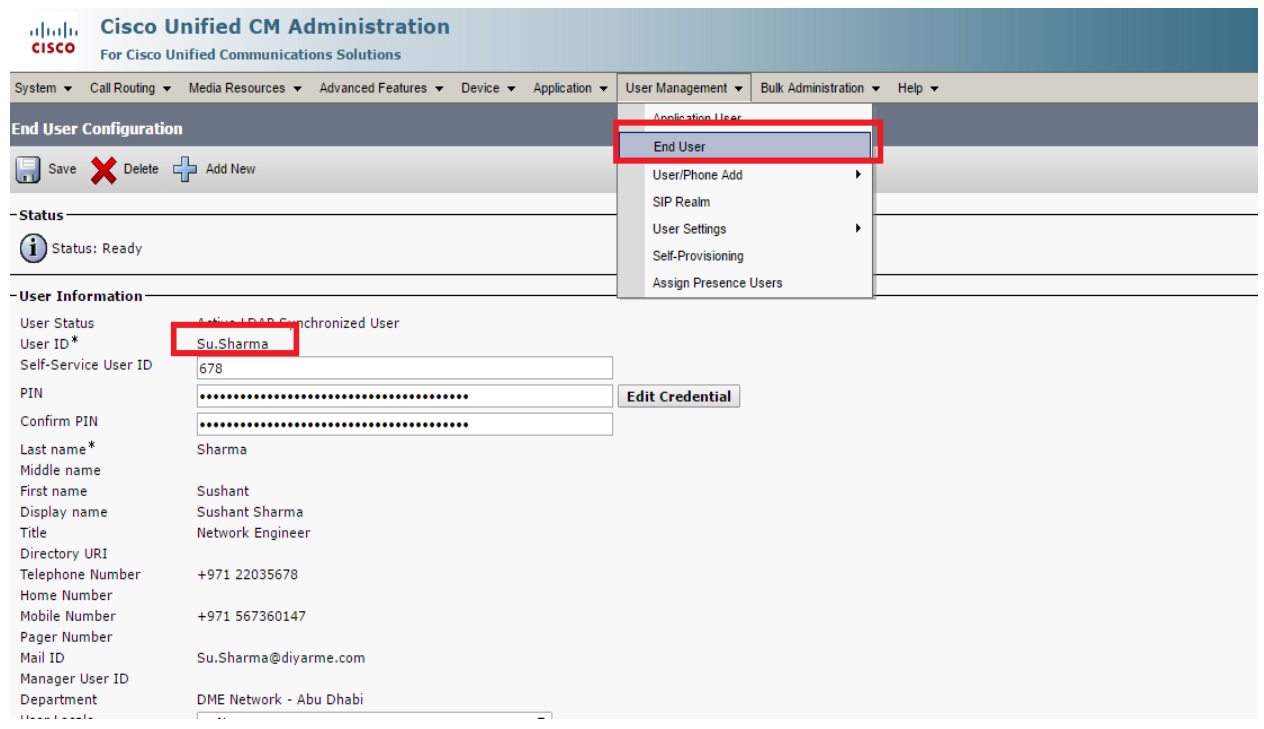

Check Home cluster for su.sharma username:

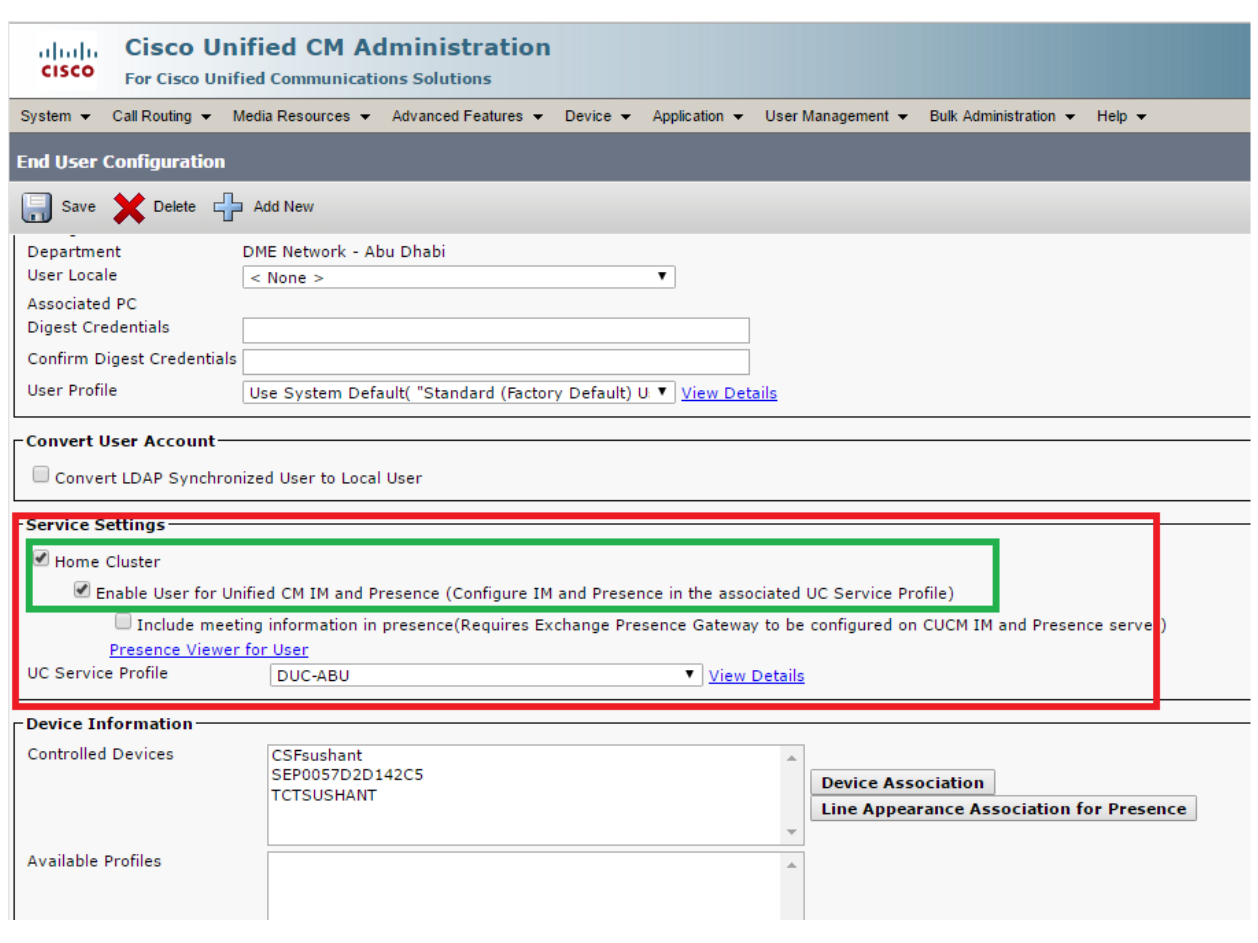

Launch cisco jabber and add username and password.

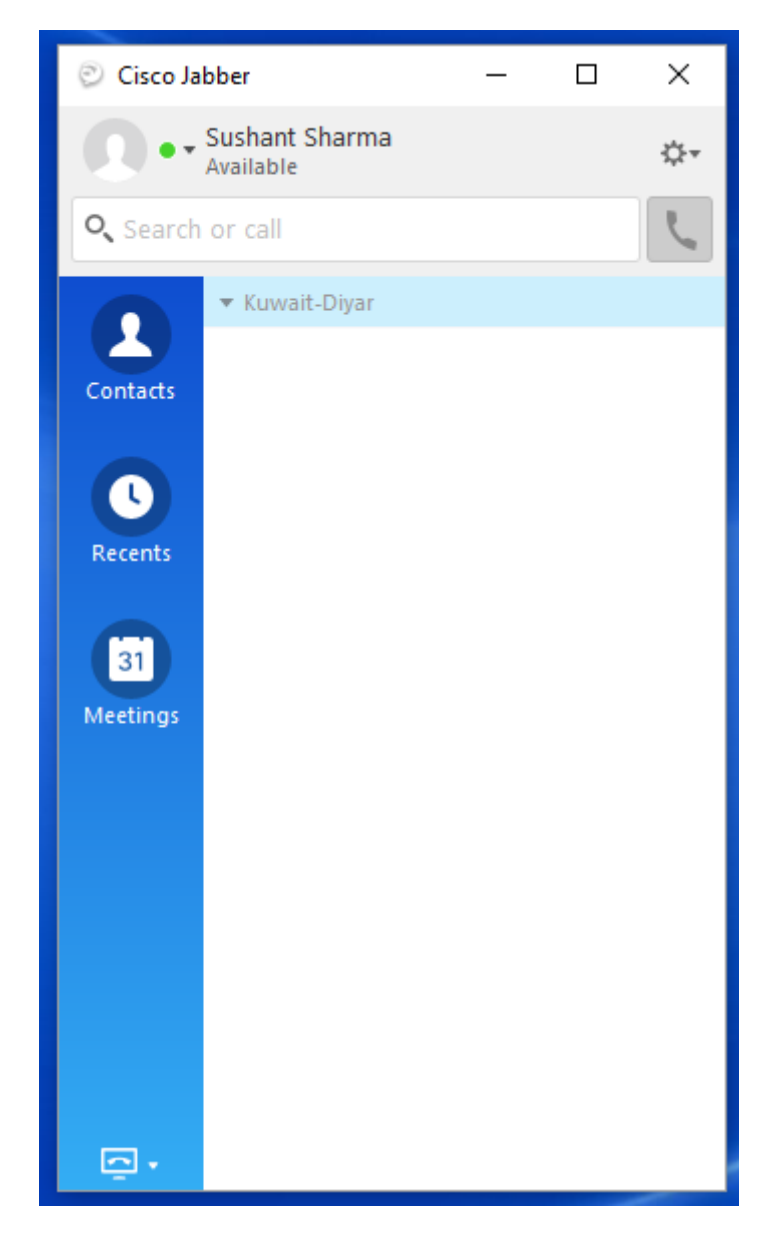

You can see cisco jabber is registered with cucm and IMP server located in Dubai region

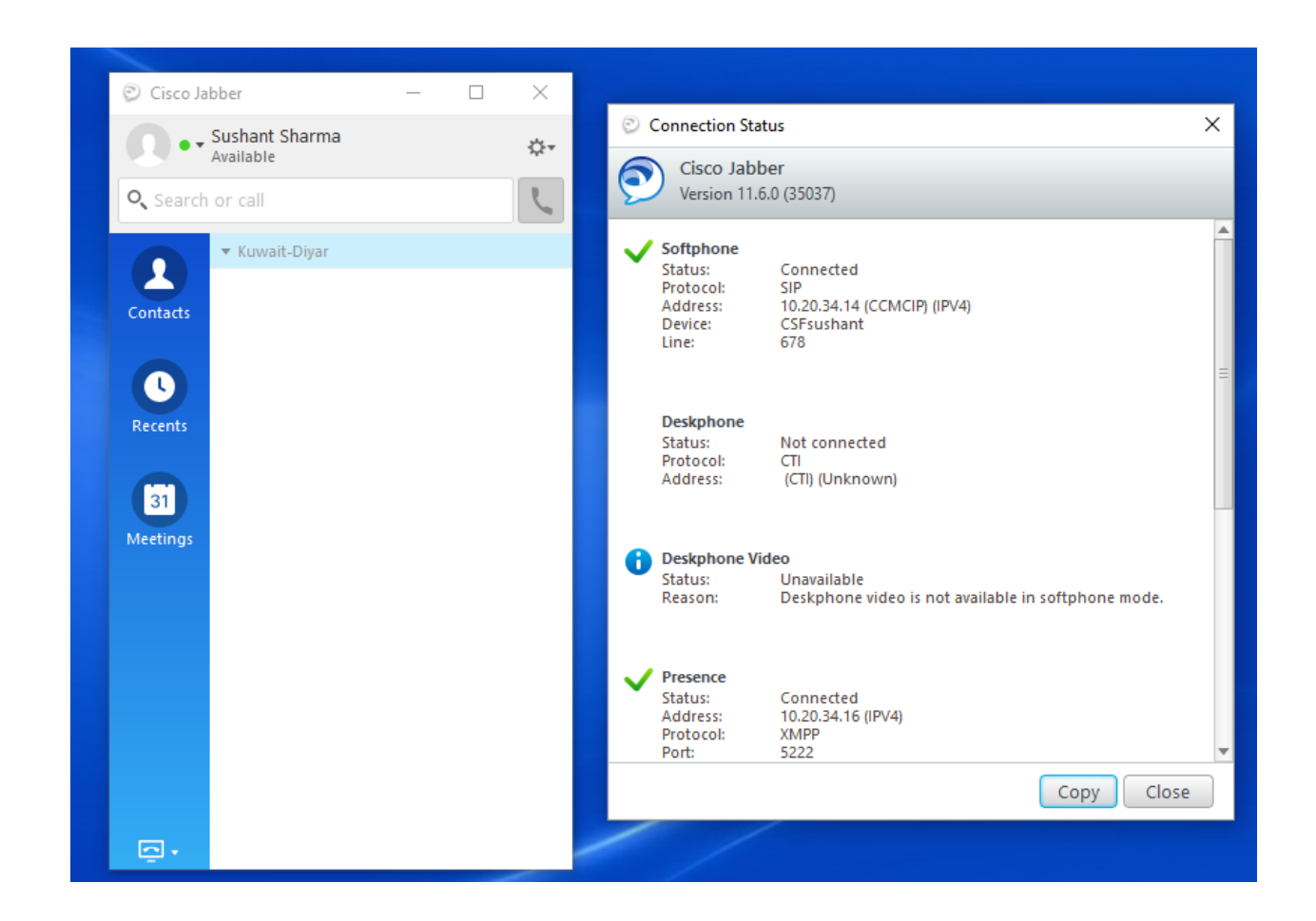

#### \*\*\*\*\*\*\*\*\* END OF THIS DOUCUMENT\*\*\*\*\*\*\*\*\*\*